## **Gestión de O-Precisión (Trail-O) Integración ANT. Caso de uso con Libro Excel**

## **Objetivo**

Una integración inicial para un uso real antes de implementarlo en la aplicación de Trail-O

- ANT. Aplicación para móviles desarrollada en la República Checa que permite realizar el cronometraje y anotación de respuestas, típicamente en controles cronometrados <http://www.trailo.cz/en/software>
- Aplicación de gestión de eventos de Trail-O

[http://www.jaruori.es/trailo.html](http://jaru.ignitiondomain.com/trailo.html)

A partir de unas conversaciones mantenidas con Arturo García Dengra, organizador de eventos de Trail-O, autor de algunos libros Excel para la gestión de resultados de competiciones de tipo PreO y TempO y usuario de la aplicación ANT. La programación se ha realizado en uno de los libros de Arturo, pero no es de mi propiedad, por eso reproduzco la programación en un hipotético libro de Excel para la gestión de una prueba de PreO. En este caso, se trata de varios controles normales y una estación con 3 controles cronometrados. La hoja no contiene ningún tipo de fórmulas para la comprobación de resultados. La única función es la que muestra cómo alimentar las celdas de los controles cronometrados con los valores que se escriben incrementalmente en las hojas de las estaciones.

## **Pasos**

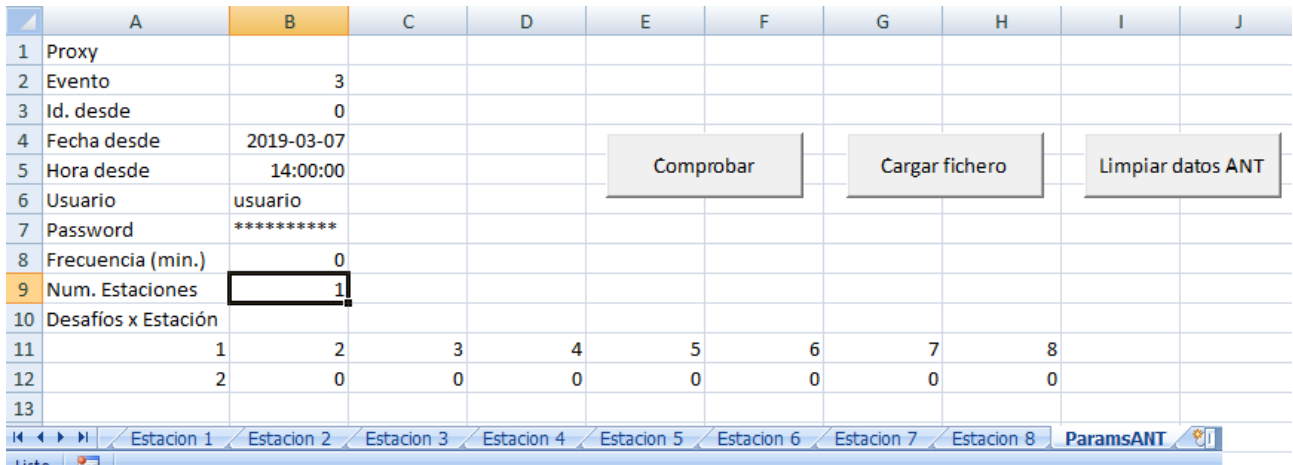

1.- Libro Excel. Dar valores correctos a la hoja de parámetros: "ParamsANT"

Id del evento: el que se ha creado en CPI y en ANT

Id. desde: en la BD se almacenan los resultados enviados por ANT e internamente se les asocia un contador. Si se pone 0, se van a consultar todos los resultados del evento. Cuando se lanza el proceso de consulta, automáticamente se va incrementando el contador para no tener que repetir consultas ya realizadas

Autor: Javier Arufe Varela Club APA Liceo, A Coruña jarufe.geo@yahoo.com Marzo, 2019

Fecha desde / Hora desde: se tiene que poner una fecha (formato yyyy-MM-dd) y hora (formato HH:mm:ss) para obtener resultados. Esta fecha y hora es la que queda registrada en ANT cada vez que se guarda un resultado. Esto permitiría aglutinar registros de varios eventos sin miedo a mezclar, ya que se podría poner la fecha y hora de comienzo del evento correspondiente

Usuario / Password: el que corresponde al evento CPI

Frecuencia (min): Número de minutos de intervalo entre consulta y consulta. Pulsando el botón Comprobar se realiza la consulta y se inicia un temporizador para repetirla de forma automática. Hay que tener en cuenta que no se puede manipular el Excel mientras se está ejecutando una consulta. Por eso, a veces será adecuado poner una frecuencia 0 y pulsar el botón cada vez que se quiera lanzar la consulta

Num. Estaciones: el libro Excel está configurado para 8 estaciones. Este valor permitiría generalizar el uso

Desafíos x Estación: para cada estación (aquí de la 1 a la 8) se escribe el número de desafíos. Al igual que antes, se trata de una previsión para una generalización

Botón Comprobar. Lanza la consulta de búsqueda de nuevos resultados. La búsqueda comienza a partir del identificador interno especificado (comenzar con 0) y una fecha y hora. Los resultados obtenidos se procesan y se escriben en la hoja de la estación correspondiente a los resultados. No se repiten registros sino que se sobreescriben los resultados que lleguen para una estación y dorsal en caso de que ya existan valores

Botón Cargar Fichero. Permite seleccionar un fichero de resultados ANT grabado en el PC para proceder a su procesamiento. En este caso no se utilizan filtros de Id, fecha ni hora, sino que se cargan todos los resultados

Botón Limpiar datos ANT. Para borrar todos los datos que se han ido escribiendo en las hojas Estacion 1 a 8, las que contienen las lecturas recibidas de ANT

## **Mejoras**

Mayor robustez. Esto ha sido un desarrollo rápido

Mayor generalización de la hoja para adaptarse a otros eventos y configuraciones (diferente número de estaciones, diferente número de desafíos)

Uso de controles normales. El ejemplo está hecho para aceptar sólo respuestas de estaciones de controles cronometrados, ya sea de una competición TempO ya sea de la parte cronometrada de un PreO. Sin embargo, la infraestructura ya está preparada para distinguir entre resultados de controles cronometrados y normales. Se podría ampliar el Excel para especificar qué tipo de resultados se quiere obtener y distinguir su procesamiento en función del tipo de cada resultado. Para ello se tiene que usar la página de consulta llamada "antbajada3.asp" en donde los resultados contienen el Id. del marcaje, el tipo de resultado y después todo el contenido del resultado en formato ANT.